**\* نكً ًَُٓ انمائًح Alignment ًَش ػهى األٔايش انتً نى تًش ػهٍُا:** \* Set Current Alignment من الأوامر المهمة جداً والمستخدم لتعريف المسار الحالي "الفعال" عند وجود عدد من المسار ات أو عند فتح البر نامج من جديد . لعرض المسار الفعال  $\rm{Display\ current\ alignment\ command} \leftarrow \rm{Alignment\ *\ }$ List define لإخراج قائمة بمعلومات المسار اتّ في المشروع Multiple alignment لتعديل وحذف واستيراد مسار أو مسارات Modify properties لعديل خواص المسار الفعال من لون ووصف وطبقة Merge database لدمج قاعدة بيانات برسم اوتوكاد يحفظ المسار بامتداد في قاعدة البيانات $\rm Save~as~adb$ Close database لغلق فاعدة البيانات في الجلسة العالية Settion←stakeout alignment ← Alignment لتنظيم الإخراج ومعرفة أي طريقة نختار Output setting لتجهيز ورقة الإخراج لتوليد ملف الإخر اج ونحدد ﴾ Create File Alignmentأمر الإخراج Defined Object Alignment لتعريف مسار عبارة عن عدة خطوط متصلة بصفة متقطعة وليس polyline خط واحد مستمر .

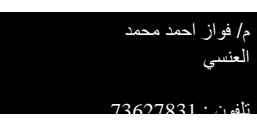